#### Metodologia alternativa per il calcolo della Coefficiente di Infiltrazione Percentuale (CIP)

#### Layer necessari

- Uso suolo tagliato su bacino
- Litologia tagliata su bacino
- Mappa delle pendenze tagliata su bacino
- Bacino idrografico

# Assegnazione CIP alla geologia

- Calcolatore di campi
- Creare un nuovo campo CIPgeo
- Incollarere la formula contenuta nel file CIPgeo.txt e OK
- Salvare modifiche

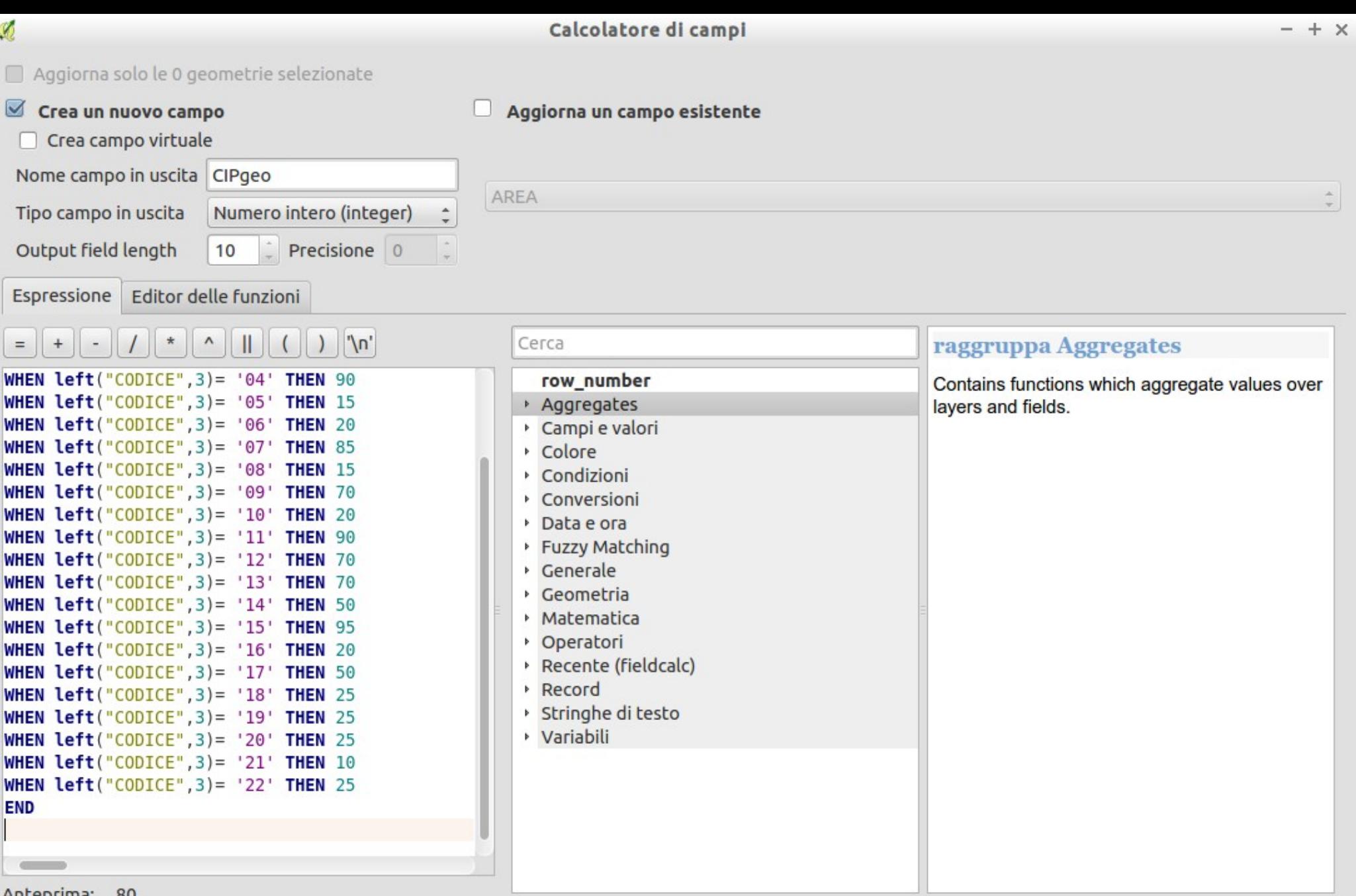

#### Anteprima: 80

Stai modificando le informazioni di questo vettore, ma il vettore non si trova in modalità modifica. Se clicchi su OK, la modalità modifica verrà<br>attivata automaticamente.

 $\blacksquare$ 

Cancel

 $OK$ 

# Assegnare CIP all'uso del suolo

- Calcolatore di campi
- Creare un nuovo campo CIPgeo
- Incollarere la formula contenuta nel file CIPsuolo.txt e OK
- Salvare modifiche

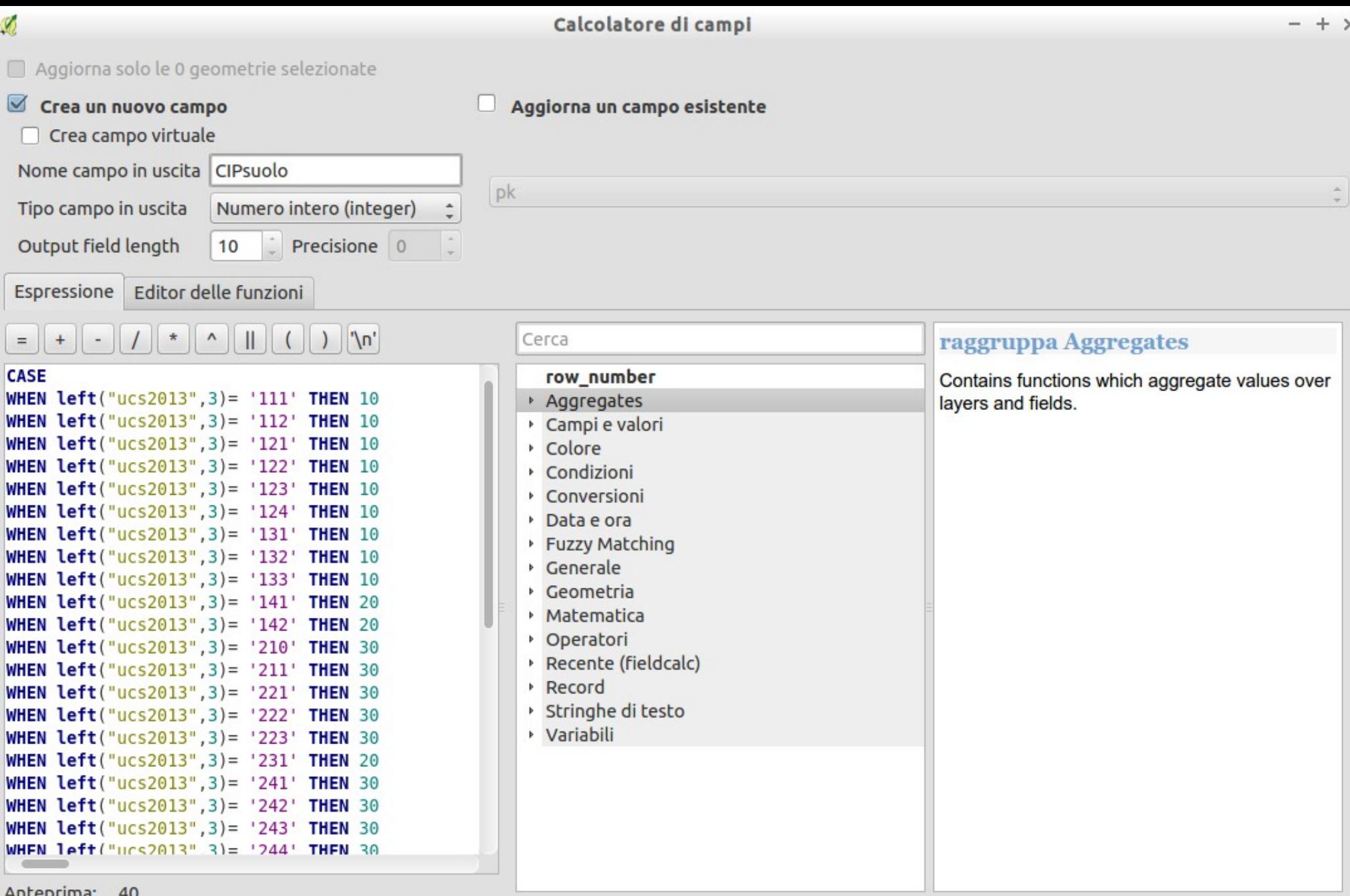

Aliteprinia.

Stai modificando le informazioni di questo vettore, ma il vettore non si trova in modalità modifica. Se clicchi su OK, la modalità modifica verrà attivata automaticamente.

л.

 $OK$ 

## Convertire litologia in raster

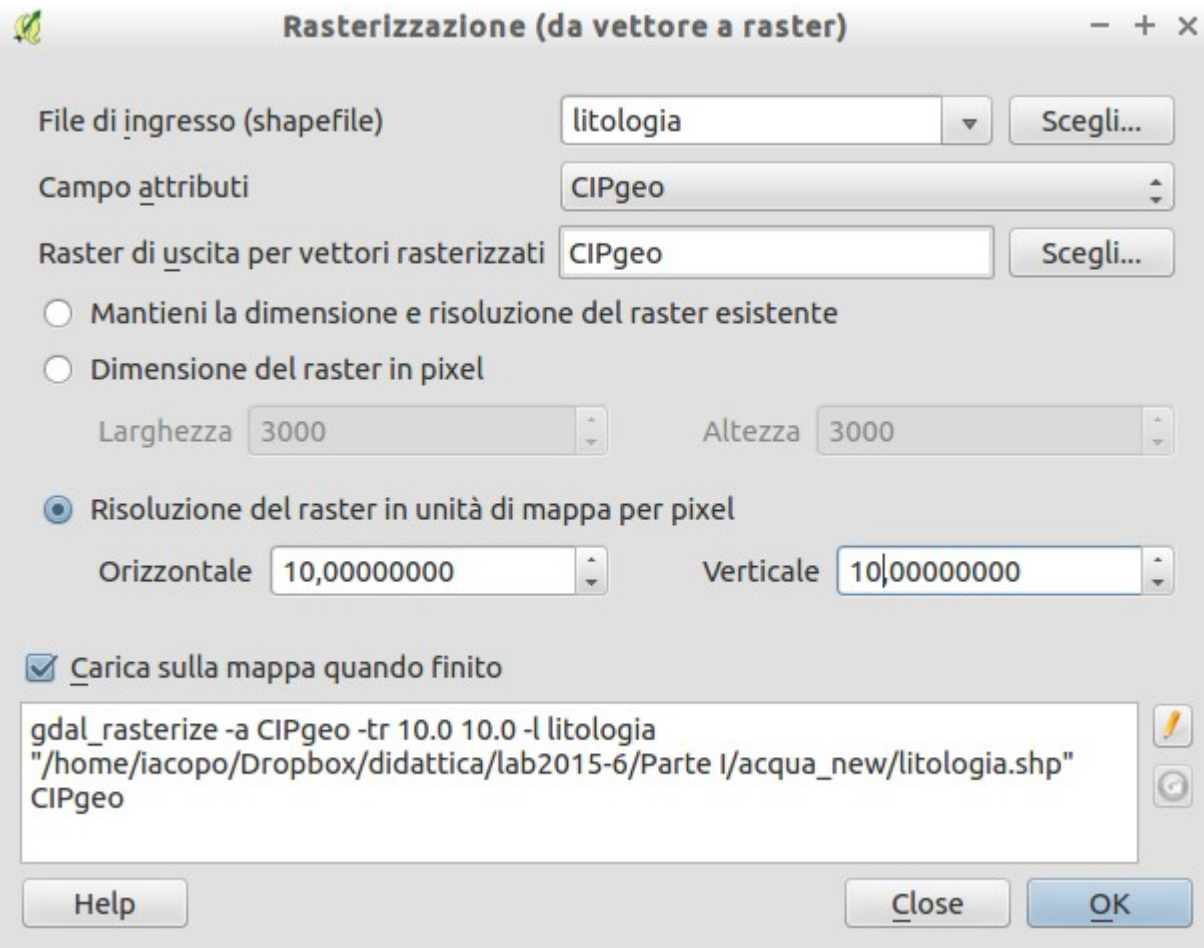

#### Convertire uso suolo in raster

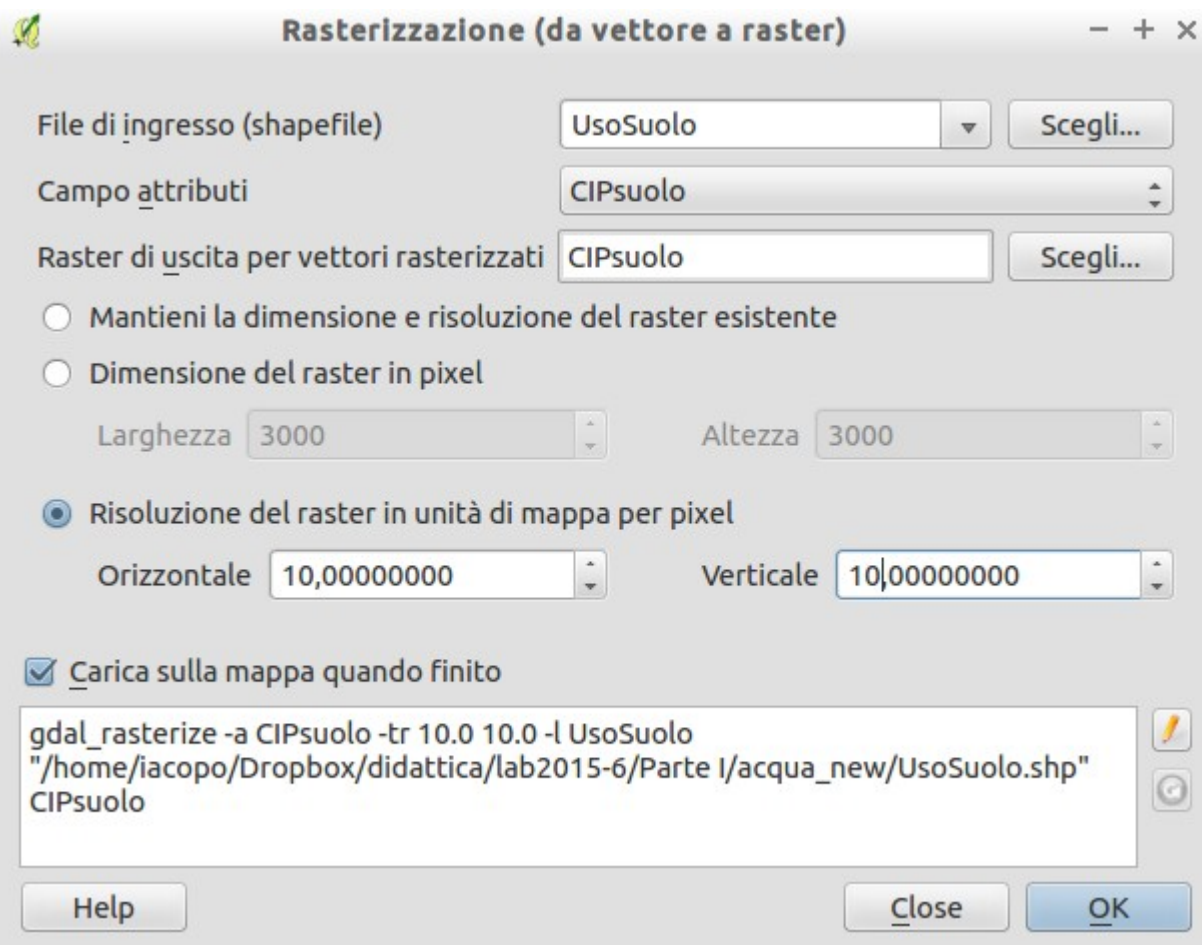

#### **CFalcolatore raster: incollare** formula.txt

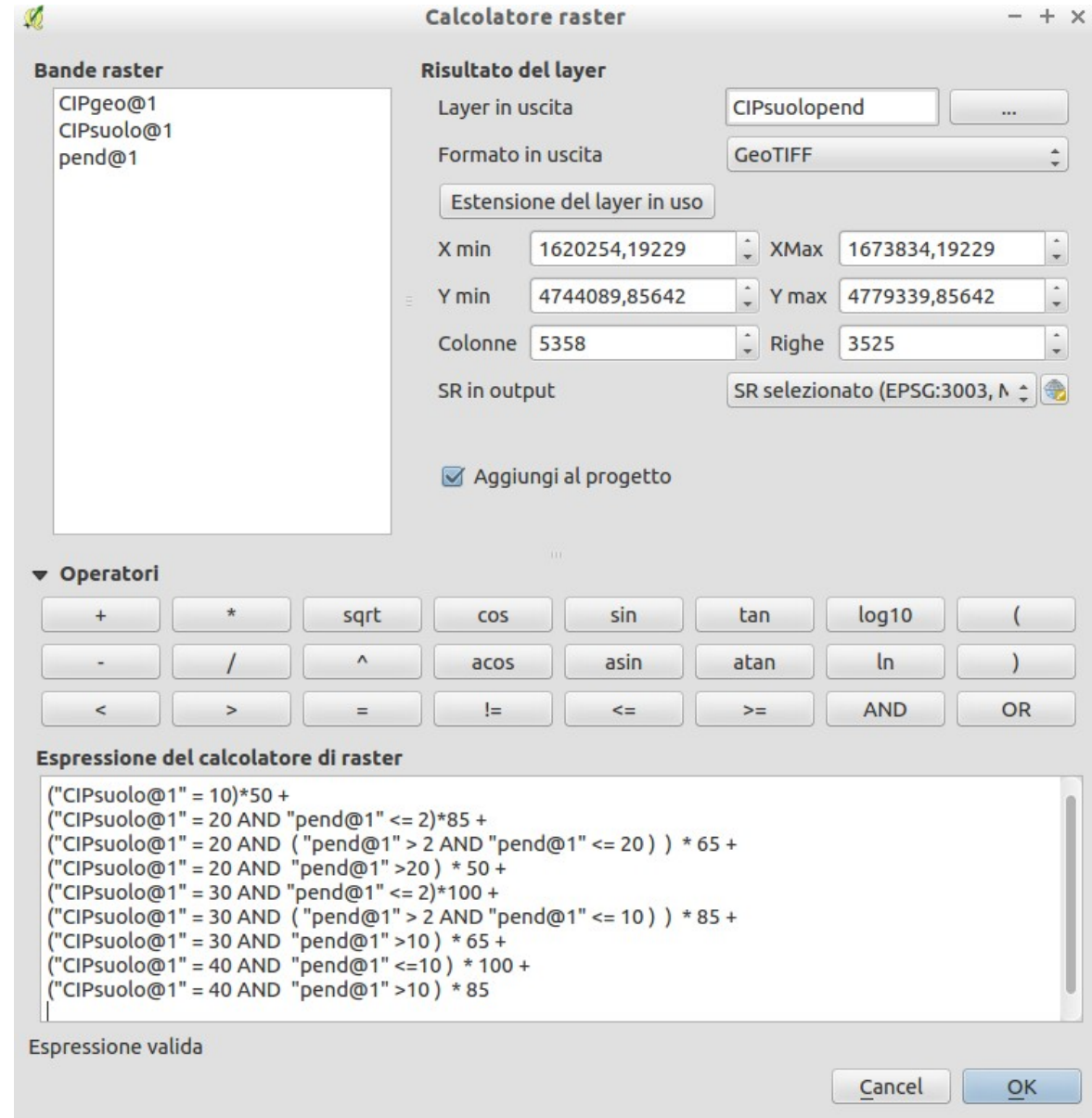

# Calcolatore raster: calcolare CIPtot

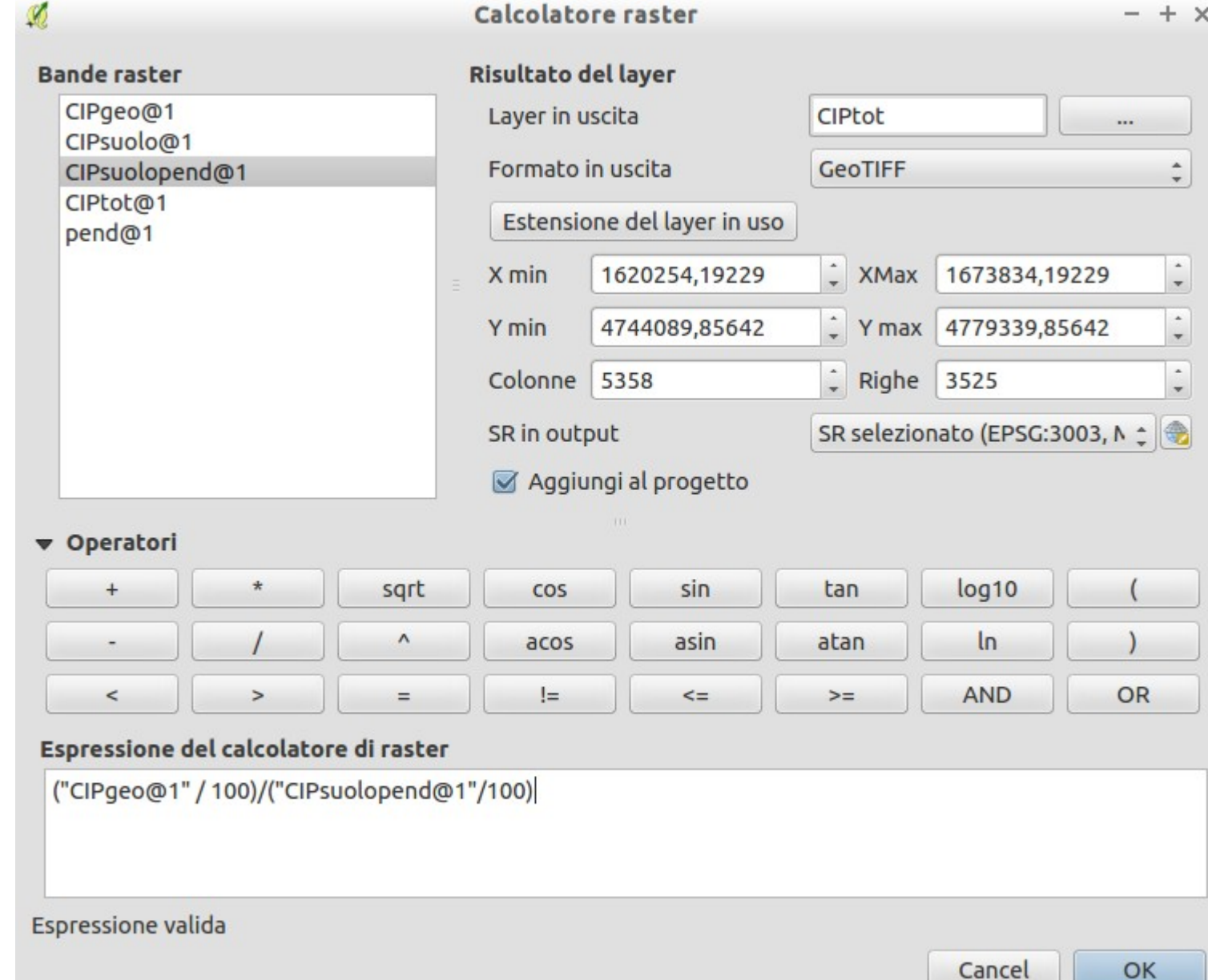

### Calcolare CIP medio ponderato del bacino

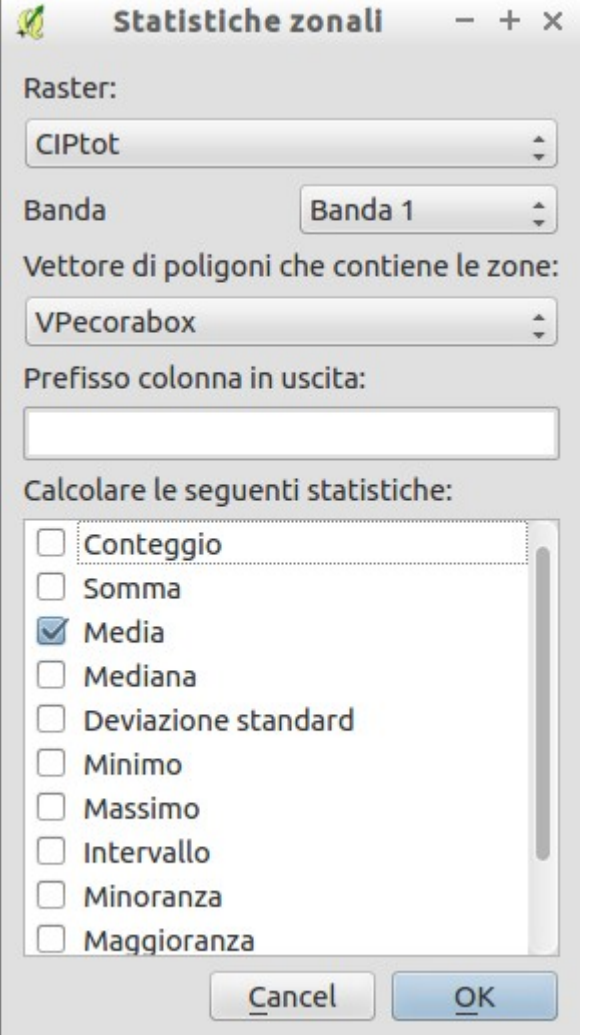